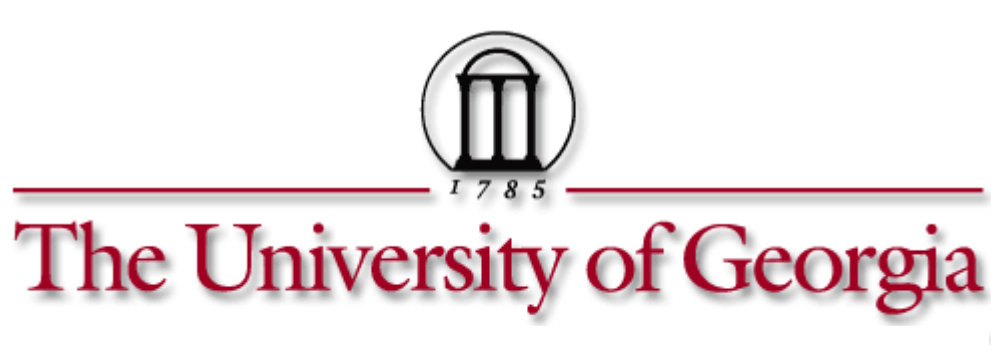

*Department of Agricultural & Applied Economics*

# **Beginners Guide to SAS & STATA software**

**Developed by Vahé Heboyan** 

Supervised by Dr. Tim Park

# **Introduction**

The purpose of this Guide is to assist new students in MS and PhD programs at the Department of Agricultural & Applied Economics at UGA to get started with SAS and STATA software. The guide will help beginning users to quickly get started with their econometrics and statistics classes.

This guide is not designed to be a substitute to any other official guide or tutorial, but serve as a starting point in using SAS and STATA software. At the end of this guide, several links to the official and unofficial sources for advanced use and more information will be provided.

This guide is based on the so-called pre-programmed canned procedures.

# **Using built-in help**

Both SAS and STATA have build-in help features that provide comprehensive coverage of how to use the software and syntaxes (command codes).

- In SAS: go to HELP  $\rightarrow$  Books and Training  $\rightarrow$  SAS Online Tutor
- In STATA: go to HELP and use first three options for contents, keyword search and STATA command search, respectively.

# **1. Working with data**

#### **a. Reading data into SAS**

The most convenient way to read data into SAS for further analysis is to convert your original data file into Excel 97 or 2000. Make sure there are no multiple sheets in the file. Usually default Excel has three sheets, make sure you remove the last two. To read excel file (or other format) into SAS library, follow the path below. For your own convenience, include the names of the variables in the first row of your excel file. SAS will automatically read those as variables names, which you can use to construct command codes. For example if one of the variables if the price of a commodity, then you may chose to name it as *P* or *price*.

 $File \rightarrow Import Data \rightarrow choose data format (default is Excel) \rightarrow Next \rightarrow$ *browse for the file → Next → create a name for your new file under Member (make sure to keep the same WORK folder unchanged)*  $\rightarrow$  *Next → you may skip this step and click on Finish.* 

On the left hand side of the SAS window there is a vertical sub-window called Explorer and the default shows two directories: Libraries and File Shortcuts. Double click on the Libraries, then Work folder and locate your data file. Double click on it to view your loaded data. It should open in a new window and have the following name – VIEWTABLE: WORK.*name of your file* .

Remember that when you activate the SAS program. It opens there additional sub-windows that have the following function/use:

- EDITOR for inputting your command codes;
- LOG to see the errors if any in your code after execution;
- OUTPUT to view the output after successful execution of your code.

After you load your data into SAS you can use the following command to read it into the Editor window. Throughout this manual, the data file will have the name **test** unless otherwise specified.

#### **data** test;

**Reminder!** Do not forget to put semicolons at the end! Now you may move on with your analysis!

**Warning:** Some users have encountered problems when they close VIEWTABLE window, i.e. the data file disappears. You may load it again, or simply leave the window open.

## **b. Creating the so-called 'do-files'**

You input your program in the default sub-window called EDITOR. You may choose to save it for future use or editing. After you type the commands or the first line of it, simply go to File  $\rightarrow$  Save As... $\rightarrow$  give a new name and choose the directory. Anytime you need to use the command, just call it from the same directory and it will open with the information you saved the last. Remember to save your program before you close the SAS or that particular editing sub-window.

Note: *after you save it, the EDITOR sub-window will take a new name based on the name you choose*.

## **c. Examining the data**

In SAS you can view your data as well as its summary statistics. For the beginners, this is a good point to start with, as it gives you the opportunity to see how SAS reads your data and also examine them.

To print your data on the Output menu, type the following:

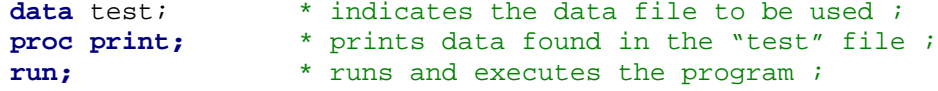

After you type these commands, click on the "*running man*" icon  $\star$  to execute your commands (located on the top row of the SAS window). You can view the results in the Output window.

**Hints:** Always finish your command program with "**run;**" and place the cursor after it before you execute the command. You can always comment the command lines by placing the text between  $star(*)$  and a semicolon(;) as seen in the command above *(in SAS the comments are automatically turned into green and the executable command codes into blue)*.

To view summary statistics, use the command below. It will display the mean, standard deviation, min and maxima of your data.

```
data test;
proc means; 
run; 
You may customize data examination by using descriptive 
statistics options that are specified after the PROC MEANS 
statement. An example is provided below: 
data test; 
proc means max min; * generates max and min values of ; 
                         * the dataset ; 
run;
```
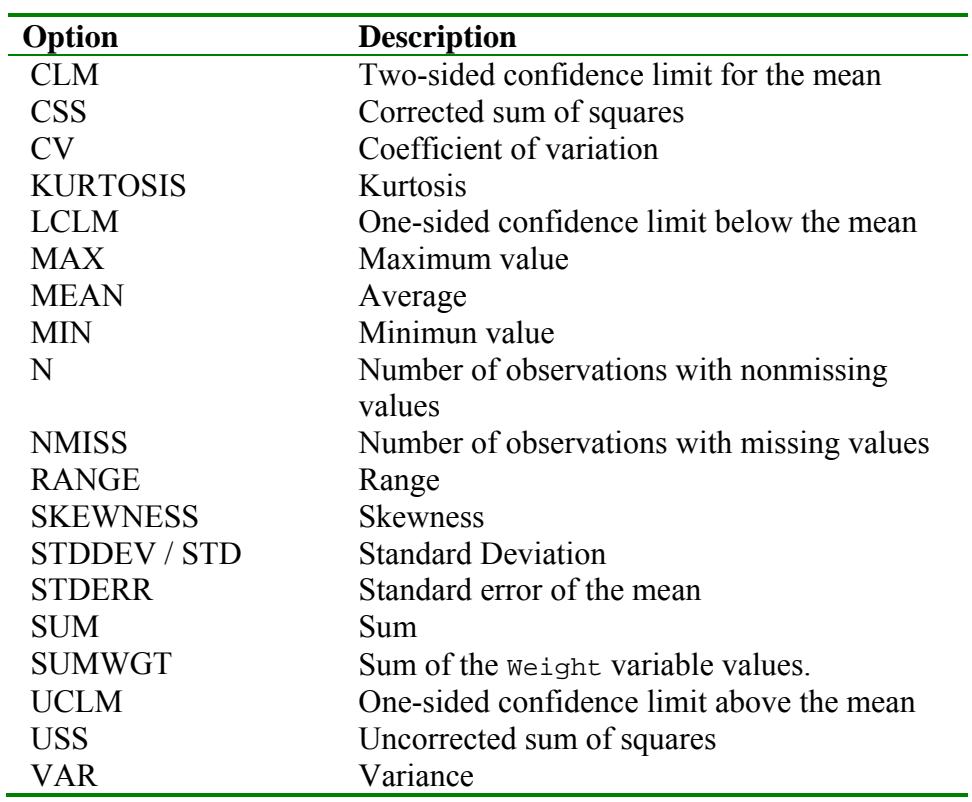

The table below lists descriptive statistics options available in SAS.

The following PROC statements in SAS assist in further exploration of your data. They are used in the same manner as the PROC statements discussed above (i.e. PROC PRINT and PROC MEANS).

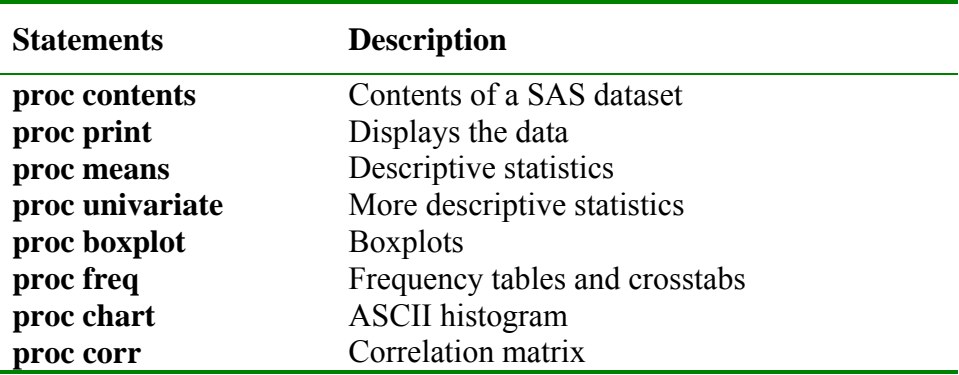

# **d. Sorting data**

One can easily sort raw data in SAS using the PROC SORT statement. The default sorts in ascending order. You may also customize such that it sorts in descending order. The command below will sort your data by the values of the variable *p*.

```
proc sort data=test; * starts PROC SORT statement ; 
    by descending p; * specifies the order & variable ;
run; * executes the code ;
```
## **e. Creating new variables**

Using your initial data set you can create new variables in SAS. For example if you want to transform your original data into logarithmical form, the code below may be used. Assume that in your original data set you had three variables (variable names in the file are provided in the parenthesis):

- a) Quantity (*q*);
- b) Price (*p*); and
- c) Exchange rate (*ex*);

```
data test2; * indicates the new file to be created...; 
             * with the new variable(s); 
set test; * indicates the file where original data are ;
lnq=log(q); * specifies the new variable lnq;
Inq-109(q); * specifies the new variable lnp;
lnex=log(ex); * specifies the new variable lnex ;
proc print; * prints the new data file ;
run;
```
The code above prints the original variables as well as the newly created ones. If you want to print only the new ones and delete the old ones, use the command below.

```
data test2; * indicates the new file to be created...; 
             * with the new variable(s); 
set test; * indicates the file where original data are ;
lnq=log(q); * specifies the new variable lnq;
lnp=log(p); * specifies the new variable lnp;
lnex=log(ex); * specifies the new variable lnex ;
drop q p ex; * drops (deletes the old data)
proc print; * prints the new data file with new variables; 
             * only;
run;
```
When creating new variables you can use the basic mathematical expressions, such as multiplying  $(*)$ , dividing  $()$ , subtracting  $(-)$ , adding (+), exponentiation (\*\*), etc.

**Remember:** *the name of the new data file cannot be the same as the original one.*

## **f. Creating dummies**

Dummy variables are commonly used to specify qualitative characteristics of some variables such as gender, race, and geographical location. For example, when gender of the consumer/respondent is introduced into a

model, one may assign female consumers value of 1 (one) and 0 (zero) to the male consumers. Dummies may also be used to separate a variables in the original dataset based on a pre-defined formula. See more on dummy variables in your Econometrics textbook.

Assume we have a data set called *consumer.xls* which contains data on respondents' consumption of cheese (*q*), cheese price (*p*), household annual income (*inc*), respondent's age (*age*), and gender (*sex*). In the original data set gender is coded as 'm' for male and 'f' for female. Age is coded according to the actual age.

In order to incorporate the gender variable (*sex*) into the model we need to assign it a numeric value. SAS will not be able to use original gander data for analysis (i.e. it will not accept 'm' and 'f' as values for gender variable).

Now we need to create a dummy variable for gender variable. Additionally, we may want to group the respondents in 2 groups according to their age; i.e. one group will include young consumers (up to 25 years of age) and older consumers (25 and above). The code below will helps to make the changes and prepare data for further analysis.

```
data consumer; * read original data;
proc print; * print on screen to view data;
data consumer 2; * name the new data-file ;
set consumer; * indicates the file with original data;
if sex = "m" then d1 = 1; * define gender dummy ;
ELSE d1 = 0; 
if age > 25 then d2 = 1; * define age group dummy ;
ELSE d2 = 0; 
proc print; * print on screen to view data ;
run; * execute the program ;
```
*Note: d1 and d2 are the news for newly created dummy variables. You may name them as you wish.* 

# **2. Estimation**

This section introduces to the Ordinary Least Squares (OLS) estimation, model diagnostics, hypothesis testing, confidence intervals, etc.

#### **a. Linear regression**

SAS PROC procedure lets to do OLS estimation using a simple command instead of writing down the entire program. The PROC REG procedure incorporates the entire command that is necessary for OLS estimation.

To estimate a regression model using OLS procedure, use the following command below.

```
proc reg data=test; * starts OLS & specifies the data;
model q = p t; * specifies the model to be estimated;
run;
```
When specifying the model, after the keyword MODEL, the dependent variable is specified, followed by an equal sign and the regressor variables. Variables specified here must be only numeric. If you want to specify a quadratic term for variable  $p$  in the model, you cannot use  $p^*p$  in the MODEL statement but must create new variable (for example, *psq=p\*p*) in the DATA step discussed above.

The PROC REG and MODEL statements do the basic OLS regression. One may use various options available in SAS to customize the regression. For example, if one needs to display residual values after the regression is complete, one may use the option commands to do so. A sample list of options available in SAS are listed in the table below. Check the SAS online help for more options. Options are specified in the following way:

```
proc reg data=test; 
model q = p t / option ; 
run;
```
**NOTE:** *The default level of significance in SAS is set at 95%. To change it use the appropriate option that is listed in the table below.*

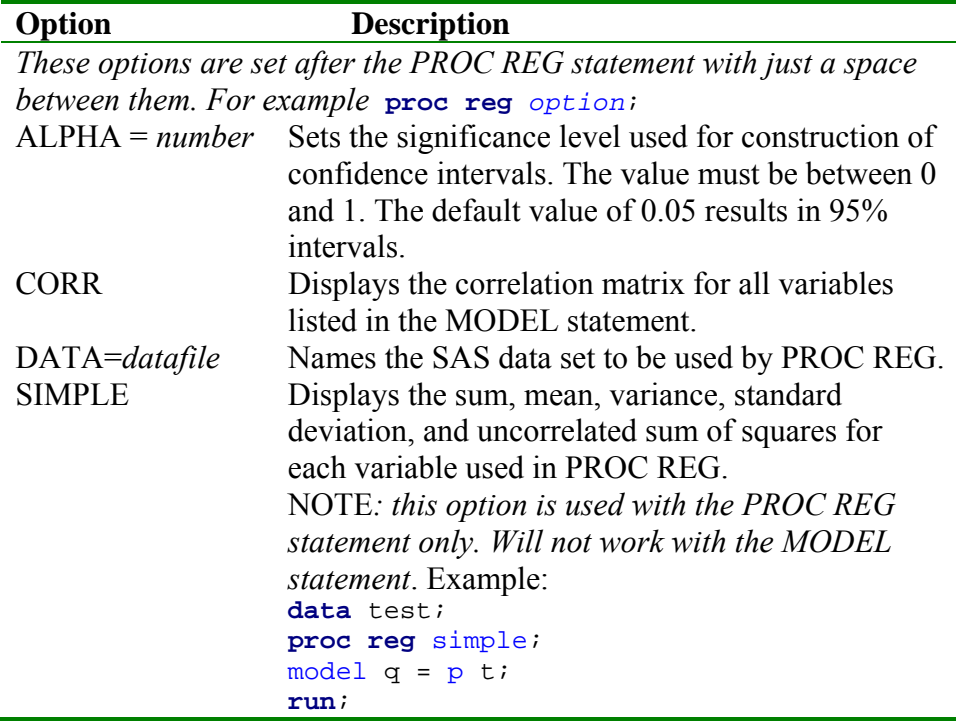

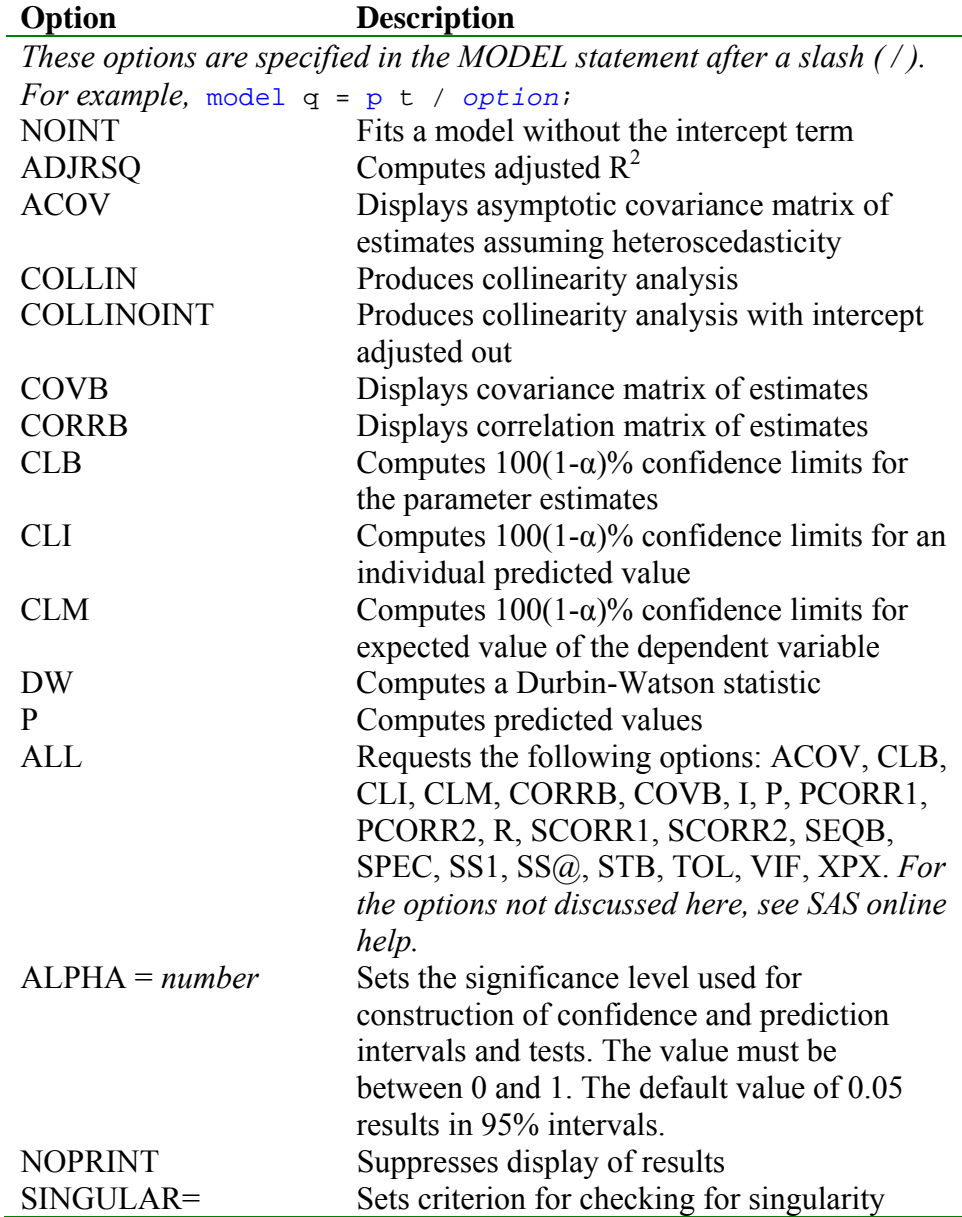

The table below lists the options available for MODEL statement.

# **b. Testing for Collinearity**

The COLLIN option performs collinearity diagnostics among regressors. This includes eigenvalues, condition indices, and decomposition of the variance of the estimates with respect to each eigenvalue. This option can be specified in a MODEL statement.

```
data test; 
proc reg; 
model q = p t / collin; 
run;
```
**NOTE:** *if you use the collin option, the intercept will be included in the calculation of the collinearity statistics, which is not usually what you want. You may also use collinoint to exclude the intercept from the calculations, but it still includes it in the calculation of the regression.*

## **c. Testing for Heteroskedasticity**

The SPEC option performs a model specification test. The null hypothesis for this test maintains that the errors are homoskedastic, independent of the regressors and that several technical assumptions about the model specification are valid. It performs the White test. If the null hypothesis is rejected (small p-value), then there is an evidence of heteroskedasticity. This option can be specified in a MODEL statement.

**data** test; **proc reg**; model  $q = p t / spec;$ **run**;

#### **d. Testing for Autocorrelation**

DW option performs autocorrelation test. It provides the Durbin-Watson *d* statistics to test that the autocorrelation is zero.

**data** test; **proc reg**; model  $q = p t / dw$ ; **run**;

#### **e. Hypothesis testing**

In SAS you can easily test single or joint hypothesis after you successfully complete the estimation. For example, if we want to test the null hypothesis that the coefficient of the *p* variable is 1.5 (i.e.  $\beta_p=1.5$ ), then the following command will be used.

```
proc reg data=test; 
model q = p t;
test p = 1.5; * sets up the hull hypothesis ;
run;
```
**NOTE:** *remember that you can always look at the t-values and p-values in the Parameter Estimation section of SAS output for the null hypothesis of coefficient is zero*  $(\beta_i = 0)$ .

To test the joint hypothesis of  $\beta_0 = 1.5$  and  $\beta_1 = 0.8$  the command below may be used.

```
proc reg data=test; 
model q = p t;
test p = 1.5, t = 0.8; * sets up the hull hypothesis;
run;
```
Use the command below to test the hypothesis of  $\beta_p + \beta_t = 2.3$ .

```
proc reg data=test; 
model q = p \ t;
test p + t = 2.3; * sets up the hull hypothesis ;
run;
```
**NOTE:** *in the TEST statement the names of the variables are specified. SAS will automatically associate those with their coefficients.*

## **3. Creating plots**

The PLOT statement in SAS enables to create scatter plots on Y-X axis (vertical-horizontal). Use the command below to create the basic plot.

```
proc reg data=test; * starts OLS regression ;
model q = p t;
plot q^*p; \longrightarrow * specifies the Y and X ;<br>
\longrightarrow * executes the command ;
                               * executes the command ;
```
After executing this command, a new window will open with your *q* variable on vertical axis (Y) and *p* variable on horizontal axis (X).

You may also create multiple plots using the same command line. The code below will create various combinations of plots using the same sets of variables.

```
 proc reg data=test; 
 plot p*q p*t q*t; 
run;
```
The command above will create three separate scatter plots. One may use the code below for identical plotting. Both codes will create the same sets of scatter plots.

```
 proc reg data=test; 
plot (p q) * (q t);
run;
```
In many applications you will required to plot model residuals against a particular variable. Use the command below to do so.

```
proc reg data=test; 
model q = p t;
plot r.*q; * r. in SAS stands for residual ;
run;
```
The table below shows a number of other keywords that can be used with the **PLOT** statement and the statistics they display. Note that the

keywords should be used in the PLOT statement line and be constructed as the one in the case with the residual above. For example,

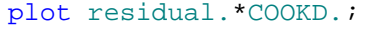

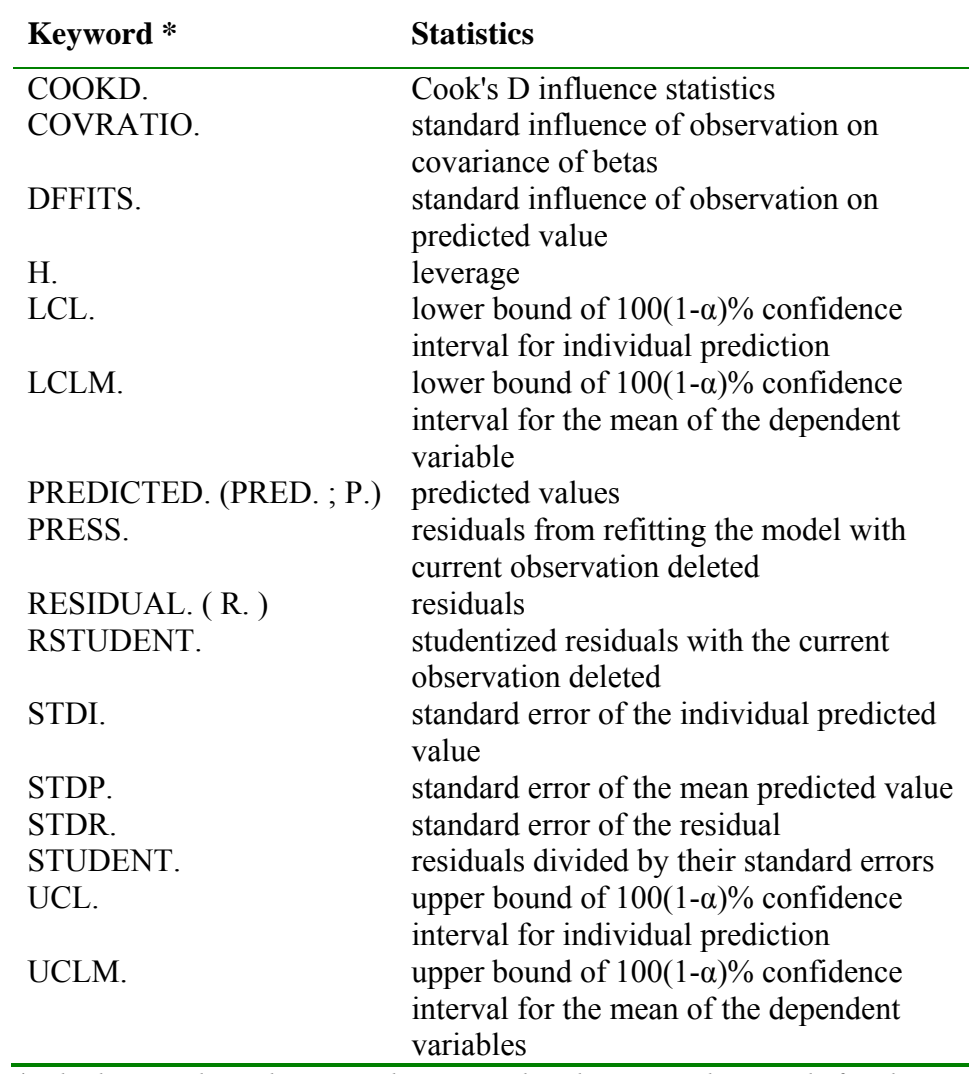

*\* The keywords in the parenthesis are the alternative keywords for the same procedure. The use of either one is correct.* 

**NOTE:** *the dot ( . ) after the keyword must be specified.* 

# **4. Weighted Least Squares Estimation**

WLS is performed by adding a weight to the PROC REG statement. A WEIGHT statement names a variable in the input data set with values that are relative weights for a weighted least-squares fit. If the weight value is proportional to the reciprocal of the variance for each observation, then the weighted estimates are the best linear unbiased estimates (BLUE).

Values of the weight variable must be nonnegative. If an observation's weight is zero, the observation is deleted from the analysis. If a weight is negative or missing, it is set to zero, and the observation is excluded from the analysis. An example is provided below.

```
proc reg data=test; 
model q = p \ t_iweight p; * specifies the weight variable ;
run;
```
# **5. GLM Regression**

PROC GLM analyzes data within the framework of General linear models. PROC GLM handles models relating one or several continuous dependent variables to one or several independent variables. The independent variables may be either *classification* variables, which divide the observations into discrete groups, or *continuous* variables.

The general GLM statement is provided below:

```
proc glm data=test; 
model dependent(s) = independent(s) / options; 
run;
```
For the detailed description of PROC GLM statement and options available to estimate general linear models please see the "The GLM Procedure" document available online through the SAS Institute.

<http://www2.stat.unibo.it/ManualiSas/stat/chap30.pdf>

#### **6. Seemingly Unrelated Regression**

Assume we have two regression models:

```
science = math female 
write = read female
```
It is the case that the errors (residuals) from these two models would be correlated because all of the values of the variables are collected on the same set of observations. In this situation we can use seemingly unrelated regression to estimate both models simultaneously while accounting for the correlated errors at the same time, leading to efficient estimates of the coefficients and standard errors. For this purpose we use **PROC SYSLIN** statement with option **SUR**. The **PROC SYSLIN** estimates both models simultaneously. Below is an example of SUR regression.

```
proc syslin data=test SUR; 
model science = math female ;
model write = read female ; 
run;
```
The first part of the output consists of the OLS estimate for each model. The second part of the output gives an estimate of the correlation between the errors of the two models. The last part of the output will have the seemingly unrelated regression estimation for our models. Note that both the estimates of the coefficients and their standard errors are different from the OLS model estimates shown above.

**NOTE:** *one can easily conduct SUR estimation using 3 and more models. Th procedure is the same. Just add another MODEL statement.* 

# **7. Non-Linear Estimation**

# **f. LOGIT**

PROC LOGISTIC statement in SAS performs logistic regression. It is necessary to include descending option when a variable is coded 0/1 with 1 representing the event whose probability is being modeled. This is needed so that the odds ratios are calculated correctly.

```
proc logistic data=test descending ; 
model payment = income age gender ; 
run;
```
For the detailed description of PROC LOGISTIC statement and options available to conduct logistic regression please see the "The LOGISTIC Procedure" document available online through the SAS Institute.

<http://www2.stat.unibo.it/ManualiSas/stat/chap39.pdf>

# g. **PROBIT**

PROC PROBIT statement in SAS computes maximum likelihood estimates of regression parameters and the natural (or threshold) response rate for quantal response data. It estimates the parameters *β* and *C* of probit equation using a modified Newton-Raphson algorithm.

The general PROBIT statement is provided below:

```
PROC PROBIT DATA=file < options > ; 
   CLASS variables ; 
   MODEL response=independents < / options > ; 
   BY variables ; 
   OUTPUT < OUT=SAS-data-set > <options > ; 
   WEIGHT variable ;
```
For the detailed description of PROC PROBIT statement and options available to conduct maximum likelihood estimation please see the "The PROBIT Procedure" document available online through the SAS Institute.

<http://www2.stat.unibo.it/ManualiSas/stat/chap54.pdf>

# **8. External Resources**

This manual contains the basic information that will be needed to start learning the SAS software. For more advanced use, I will encourage to use the resources available through the SAS software help or others that are available through other organizations. For your convenience, two sources containing one of the most comprehensive resources are listed below:

a. **SAS/STAT User Guide** (*PDF files*). Dipartimento di Scienze Statistiche "Paolo Fortunati", Bologna, Italia. Available at: <http://www2.stat.unibo.it/ManualiSas/stat/pdfidx.htm>

Contains downloadable PDF files on all procedures available in SAS (Version 8). This is a very comprehensive source and I would personally encourage using it.

b. **SAS Learning Resources.** University of California at Los Angeles Academic Technology Services. Available at: <http://www.ats.ucla.edu/stat/sas/>

Contains learning resources that help to master SAS software including text and audio/video resources. This is especially useful for those who just started to learn SAS.

# **1. Introduction to STATA**

# **a. Limitations**

The current version of STATA that is used at the Department of Agricultural and Applied Economics at UGA is the Intercooled STATA that has the following limitations:

- b. Max number of variables  $-2,047$
- c. Max number of observations 2,147,483,647 (limited to memory)
- d. Max number of characters for a string variable  $-80$ <br>Matrices  $-800 \times 800$
- e. Matrices

# **b. STATA toolbar and window**

STATA toolbar consists of several buttons that have the following functions.

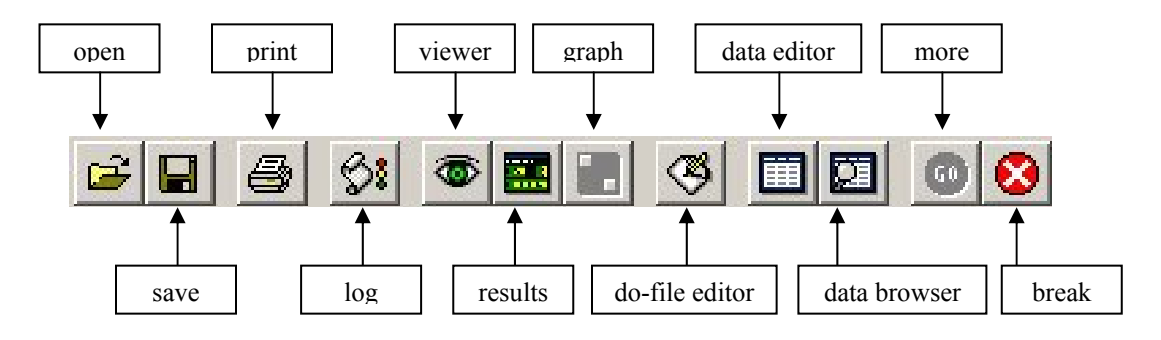

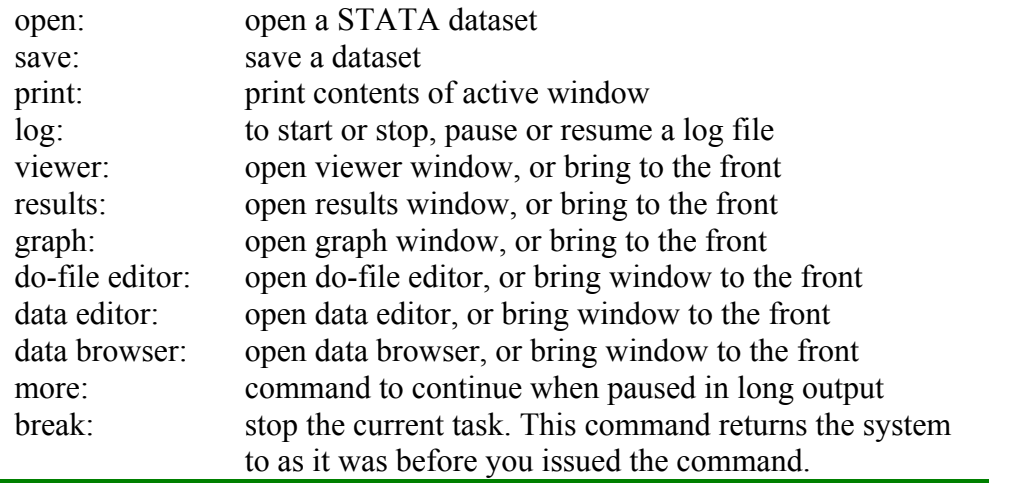

The default STATA working window has the following view. The descriptions of the individual components are provided below.

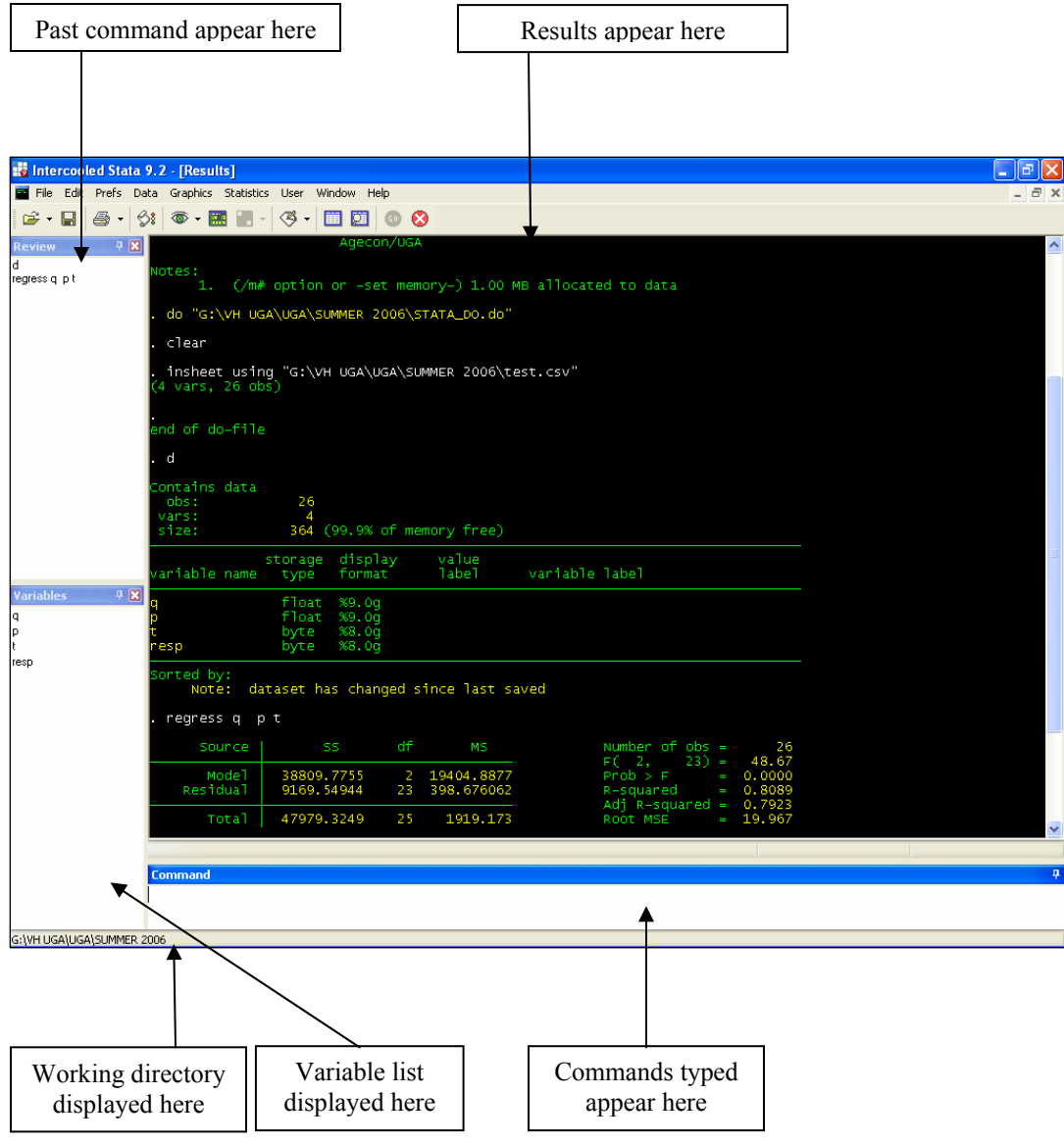

# **c. STATA Transfer**

This is a separate package that is used to convert a variety of different filetypes into other formats. For example, you can easily convert Excel into STATA or vice versa.

# **2. Working with data**

# **a. Creating the so called 'do-files'**

Even though you can directly type your command statements in the STATA Command window, it is advised to create a STATA do-file, which will allow you skip typing each statement line every time you need to re-run the program as well as for the use in the future. Just click on the "do-file editor" button and save it. Now you can start writing your program in do-file editor window and execute the program directly from there by selecting  $Tools \rightarrow DO$  or simply using your keyboard, Ctrl+D.

**NOTE:** Unlike SAS, in STATA you **do not** end the statement with semicolons.

# **b. Loading data into STATA data editor**

To read data in STATA you can either convert the original file into STATA-friendly format or simply create STATA data file (\*.dta). Follow the steps below to create a STATA data file.

- a) Copy data from the original file. For example notepad or Excel.
- b) Open STATA data editor (see Section 1b: STATA toolbar and window) and paste copied data into the editor. If you copy the variable names from the original data file, then after pasting STATA data editor will use them as variable headings when creating a new file. Otherwise, it will name the variables according to its default procedures (e.g. var1, var2, etc.)

**NOTE:** *throughout the text, var1, var2, etc. are generic variable names.*

- c) Click on Preserve (in Data Editor) and close the Data Editor window.
- d) Go to STATA window and select
	- File → Save As… → choose *Stata Data file*→ Save
- e) Now you can use that file for your estimation.

# **c. Reading data into STATA**

There are two primary ways of uploading data into STATA. The use of either one will depend on personal preferences. Instructions for both are provided below.

i. When using non-STATA data file, make sure to convert it into \*.csv (Excel comma separated values) format or any other that is readable in STATA. For such data use the following statement:

insheet using "C:\MyDocuments\test.csv"

**NOTE:** Always put the file path into quotation marks. It is also suggested to use the clear statement before the insheet statement to clear the use of previous dataset(s), unless otherwise needed. Regular *\*.xls* file format is not accepted by STATA.

clear insheet using "C:\MyDocuments\test.csv"

ii. When using STATA data file (see Section 2.b) use the following statement:

clear use "C:\MyDocuments\test.dta"

#### **d. Changing memory**

There is a default memory volume set in STATA  $(=\ln n)$ , which may not always be enough for your estimation. To change the memory assigned to STATA use the following statement:

set mem #k

where **#** is a number greater than the size of the dataset, and less than the total amount of memory available on your system and **k** defines the usnit of measurement. In this case it means kilobytes. To use megabytes, use **m** instead of **k**. Usually setting memory to **100m** will be adequate for most analysis.

**NOTE:** *To use comments in STATA, simply start your comment from a new line and a star (\*) before the comment text. For example, in the statement below, the first line is a comment and will not be used by STATA as a command statement.*

```
* set new memory volume 
set mem #k
```
#### **e. Saving files**

To save a data file, use the following statement;

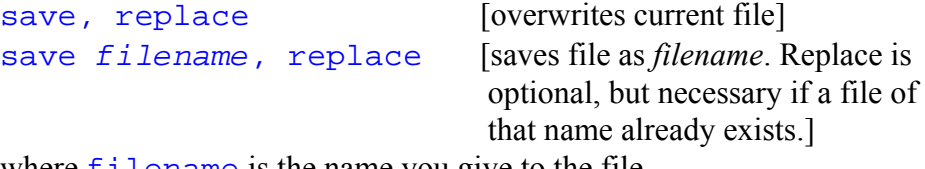

where filename is the name you give to the file.

**NOTE:** *The statements above will save the file in the same directory where the original file is located.*

# **f. LOG files**

You can save all output appearing in the Results window in a log file. The log file can be saved either as a STATA markup and Control Language (SMCL) or as a text (ASCII) file. SMCL is the default format in STATA. Please note that the SMCL logs cannot be read by other packages and should only be read and printed from the Viewer.

- To start a log, use the statement below:

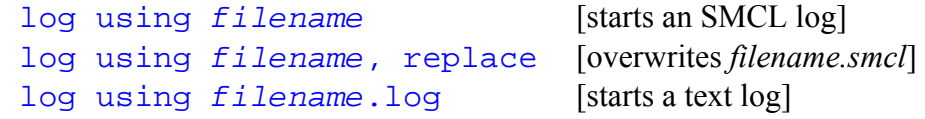

- To translate a SMCL log file to text, go to File  $\rightarrow$  Log  $\rightarrow$  Translate

- If you want to create a log file that only contains the results and not command statements. You can use pause and resume options as illustrated below:

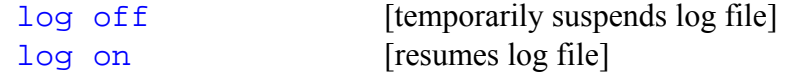

- To close a log file, use the statement below:

log close [closes current log file]

**NOTE:** *As in the do-file, you can add comments in a new line preceded by a star (\*).*

#### **g. Controlling output**

-more- may appear in your Results window when the output is longer than the screen height. At anytime you can press Enter to see the next line or simply click on -more- to go to the end of the listing. To turn off or on the more command, use the following statement:

set more off set more on

# **h. Examining the data**

STATA has different alternatives for examining the datasets in STATA. Their brief description and statements are provided below:

**NOTE:** *Throughout the rest of the text, the underlined portion of the statement indicates that the portion may be used instead of the full statement. For example,*

- to produce summary of contents of a dataset

describe [describes dataset in current memory] NOTE: Throughout the rest of the text, the underlined portion of the statement indicates that the portion may be used instead of the full statement. For example, the statement  $\overline{d}$  in the statement ( $\overline{describe}$ ) above serves exactly the same purpose as the full statement describe.

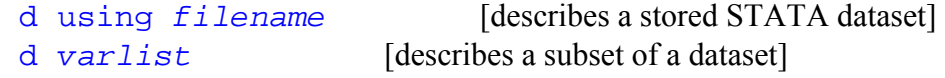

where varlist is the specified variable(s). You may simply list the variables you want to be described with a space in-between. For example,

d var1 var2 var3

- To calculate and display a variety of summary statistics, use the command statement below;

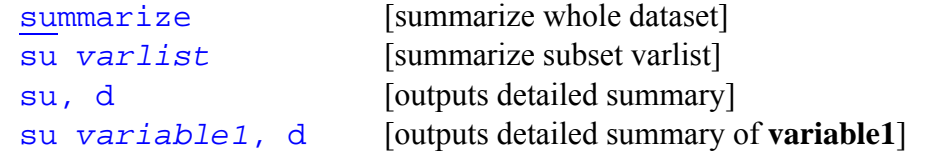

- The most detailed examination of data is performed using list statement. It displays the values of variables by observation.

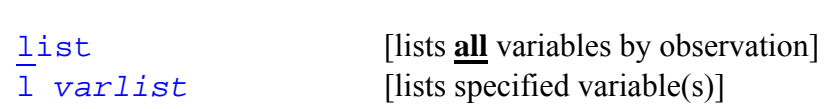

- To close a log file, use the statement below:

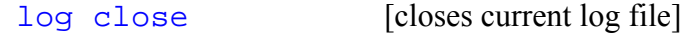

**NOTE:** *the arguments illustrated below can be used with all descriptive statements discussed above, except otherwise stated.*

d var4-var7 [describes variables between var4 and var7]

**HINT:** *To sort a dataset in an alphabetical order, use the statement below:* 

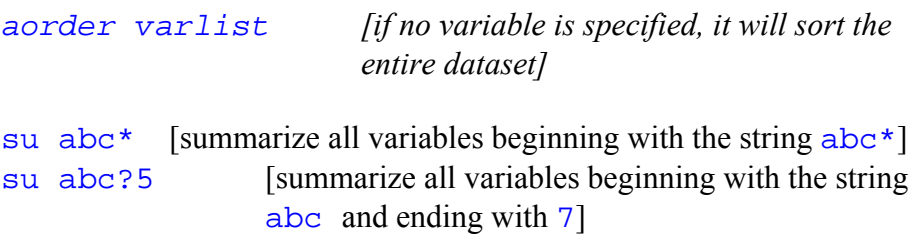

The statements below work only with list command.

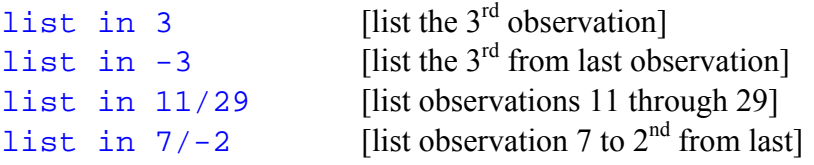

- To view extra information on the variables, such as summary statistics of numerics, example data-point of strings, details of missing values, data ranges, etc. use codebook command statement. If not variable name is specified, the command will give information on all variables in the dataset.

## **i. Sorting data**

The sort statement in STATA allows sorting data into ascending order of the values of the variables of *varlist*.

sort *var1* [sorts data by the values of the variable var1]

To sort in descending order, use the following statement:

gsort -var1

**NOTE:** *notice that the variable listed with gsort statement has minus sign in front of it.*

## **j. Creating new variables**

i. The generate and egen commands in STATA are used to create new variables. The statements below create variables that are algebraic expressions of others.

q varNEW=var2\*var3 [creates new variable that is the

product of var2 and var3]

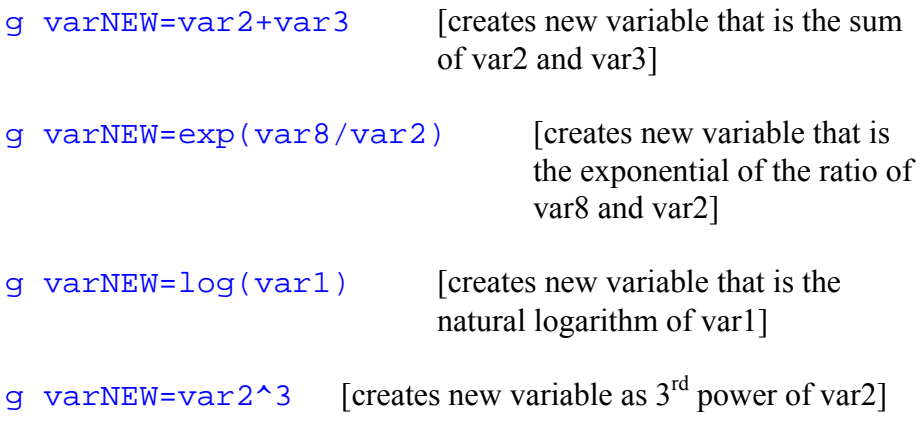

**NOTE:** *statement gen may also be used along with generate & g.*

ii. The egen command typically creates new variables based on summary measures, such as sum, mean, max and min.

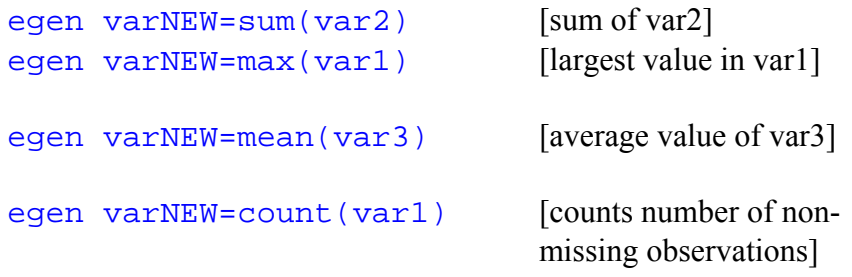

iii. The following statement replaces the old variable (varOLD) with the new one (varNEW).

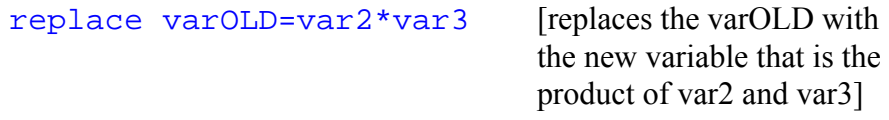

iv. There are other two cases where replace statement is used. **(1)** Assume that we want to create a new variable (varNEW) from the existing variable based on some specified criteria. For example, given the age of the respondents (AGE), we want to group them into 3 (three) group-ranges: 0-25; 26-60; and 61 and above. The statements below will create the new variable, say *agerange*, based on the listed criteria.

> g agerange= . [creates variable *agerange* that has missing values ]

replace agerange =  $1$  if  $0 <$ age & age $< = 25$ [replace the *agerange* with 1 if the condition is met, *i.e.*  $0 \leq age \leq 25$ ]

replace agerange =  $2$  if  $26 < =$  age & age $< = 60$ [replace the agerange with 2 if the condition is met, *i.e. 25<var2<60*] replace agerange = 3 if age>60 [replace the agerange with 3 if the condition is met, *i.e. age>60*]

**NOTE:** *in STATA ( . ) stands for missing values. i.e. the statement above simply creates a new variable that has no values for any of the observations.*

The list of <u>relational operators</u> used in STATA is:

- $=$  equal to
- $\sim$  = not equal to
- > greater than
- >= greater than or equal to
- < less than
- <= less than or equal to
- **(2)** To create a **dummy variable**. For the case above, we want to create a dummy variable for the age. The new variable, say *dummy*, takes value of zero (0) if the respondent's age is below 35 and value of one (1), if the age is more than 35. The statement below will do it.

g dummy=0 replace dummy=1 if age>35

alternatively,

 $g$  dummy =  $.$ replace dummy=0 if  $0 <$ age & age $<$ =35 replace dummy=1 if age>35

**NOTE:** *Both statements will produce the same desired results.*

v. **String variables**. In STATA values for string variables are denoted by inverted commas  $-$  ". For example, if we want to create a new string variable that will take the string-values of "KID" and "ADULT" for the ages of 0-18 and 19 and above, respectively. The statements below will generate the new string variable.

```
g string = " " [will create string variable w/ empty values]
replace string= "kid" if age<=18 
replace string= "adult" if age>=19
```
alternatively,

```
g string = "kid" [creates string with values kid]
replace string= "adult" if age>=19
```
- vi. **Lags and leads**
	- To generate lagged variable, use the following command: gen varNEW = var $1$ [ n-1]
	- To generate a lead variable, use the statement below: gen  $varNEW = var1[-n+1]$
	- One can always do additional manipulation with data when creating lagged or lead variables. For example, the command below will create lagged variable for var1 and will also raise the new variable to the  $2<sup>nd</sup>$  power.

gen varNEW = var $1[-n-1]^2$ 

**NOTE:** *all examples above would create lags of one period. To create other lags, simply replace 1 in [\_n-1] with the desired number of periods. For example, [\_n-5] will create lags of 5 periods.*

## **k. Keep and Drop statements**

The original dataset may contain many variables that may not be of your interest. You may alter the dataset before reading into STATA or do it in STATA. You can tell STATA to either keep what you want or drop what you do not want. The results are the same. Assume dataset has 10 (ten) variables, named var1 to var10, variables of interest are only var1, var3 and var6.

keep var1 var3 var6 alternatively, drop var2 var4 var5 var7 var8 var9 var10 alternatively,

drop var2 var4 var5 var7-var10

After execution of any of the above statements, you will be left with the variables of interest.

**NOTE:** *the hyphen sign (-) in the third statement indicates that all variables between var7 and var10 should be dropped. It is very useful when you deal with many variables and do not want to type all names individually.*

You can also apply those two statements to observations. For example, we have annual observations for 1900-2006, but the observations of interest are only 1945-2006. Using the statements below, we will eliminate all undesired observations. Assume we have a time variable called year which takes four-digit values for years.

keep if year >= 1945

alternatively,

drop if year < 1945

**NOTE:** *refer to the list of relational operators used in STATA discussed in the previous sections.*

To keep the observations between years 1915 and 1923, use the statement below.

```
keep if year>=1915 & year<=1923
```
alternatively,

drop if year<1915 | year>1923

To keep the observations between 1915-1923 and 1988-1994, use the following statement.

keep if (year>=1915 & year<=1923) | (year>=1988 & year<=1994)

**NOTE:** *logical operators in STATA are:* 

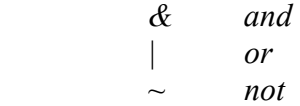

You may keep or drop observations with specific values (numeric and/or string).

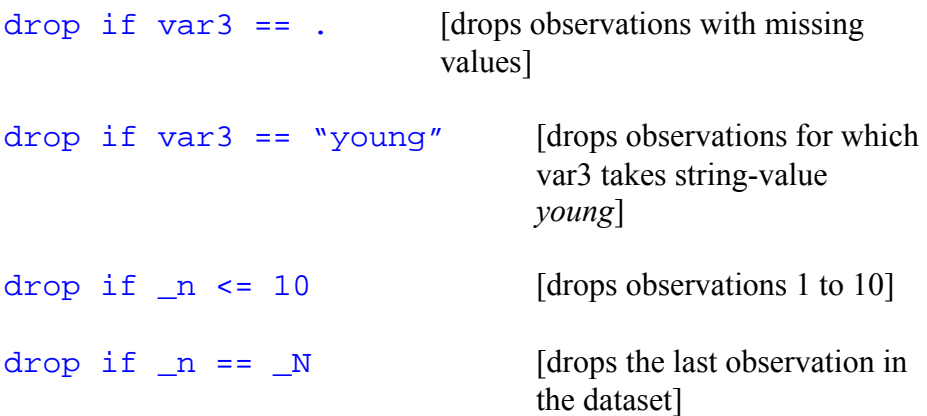

There are cases when working with databases where the same observation type occurs more than once you are interested in the first one only. For example, suppose that the data has each store manager stacked one on top of the other and you only want to keep the first observation of each store manager. The statement below will eliminate undesired observations.

```
drop if manager[_n]==manager[_n-1]
```
alternatively,

```
drop if manager==manager[_n-1]
```
## **3. Creating graphs, plots & histograms**

The statements in this section will help to successfully illustrate your data using graphs, plots and histograms.

**NOTE:** *you can always learn more by exploring STATA help, which contains additional info on the statements in this section as well as options available for them. For example, exploring STATA help for graphs (simply type help graph in the command window) will help you to customize graphs, plots and histograms, such as adding/changing legends, labels, titles, color schemes, etc.* 

a. twoway is a family of plots, all of which fit on numeric y and x scales. The basic command statement for it is:

twoway *plottype* varlist

where, *plottype* indicates the type of plot requested and varlist lists variables of interest. Table below lists plot-types available in STATA.

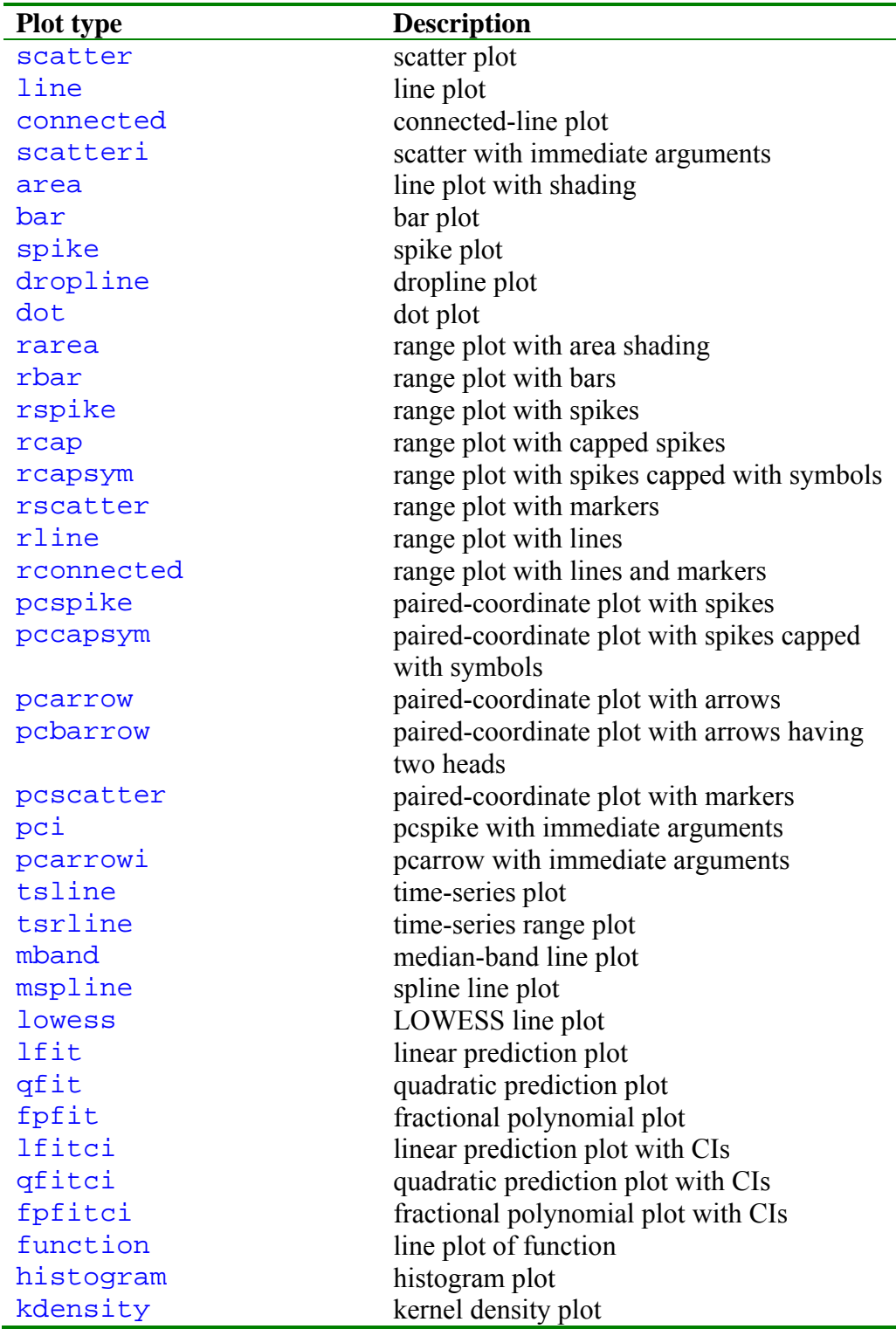

b. graph matrix draws scatter plot matrices. The basic command statement for it is:

```
graph matrix varlist
```
c. graph bar draws vertical bar charts. In a vertical bar chart, the y axis is numerical, and the x axis is categorical. The basic statement for it is:

```
graph bar numeric_var, over(cat_var)
```
*where*, numeric var must be numeric; statistics of it are shown on the y axis. cat\_var may be numeric (such as time horizon) or string (such as group names); it is shown on the categorical x axis.

**NOTE:** *to draw horizontal bar charts, change bar syntax to hbar. Such as graph hbar numeric\_var, over(cat\_var)*

d. graph dot draws horizontal dot charts. In a dot chart, the categorical axis is presented vertically, and the numerical axis is presented horizontally. Even so, the numerical axis is called the y axis, and the categorical axis is still called the x axis:

graph dot numeric\_var, over(cat\_var)

e. graph box draws vertical box plots. In a vertical box plot, the y axis is numerical, and the x axis is categorical.

graph box varlist, over(cat\_var)

f. graph pie draws pie charts. graph pie has three modes of operation. The first corresponds to the specification of two or more variables. The statement below will draw four pie slices using listed variables.

graph pie var1 var2 var3 var4

The second mode of operation corresponds to the specification of a single variable and the over  $( \cdot )$  option. The statement below will draw pie slices for each value of  $cat -var$ ; i.e. the first slice corresponds to the sum of var1 for the first cat-var, the second to the sum of var1 for the second cat-var, and so on.

```
graph pie var1, over(cat_var)
```
The third mode of operation corresponds to the specification of  $over(-)$ with no variables. Pie slices will be drawn for each value of variable var 2. The number of slices corresponds to the number of observations in each group.

```
graph pie, over(var2)
```
g. histogram draws histograms of varname. The statement takes only one variable at a time.

histogram var1 [draws a histogram for var1]

## **4. Estimation**

## **a. Linear regression**

STATA uses regress or reg statements to fit a model of the dependent variable on the independent variables using linear regression.

The basic statement has the following form:

#### regress depvar indepvars, options

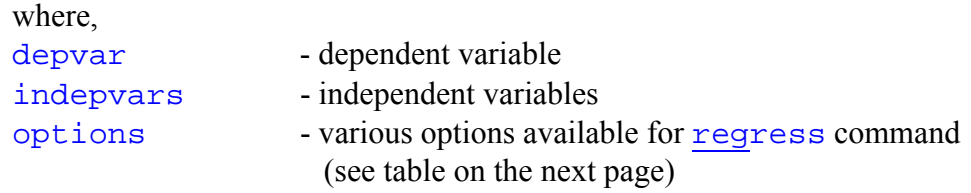

For example, to fit the model  $y_t = \beta_0 + \beta_1 x_1 + \beta_2 x_2 + \beta_3 x_3 + \varepsilon$ , the following statement will be used.

#### regress y x1 x2 x3

With this statement STATA automatically adds a constant term or intercept to the regression.

To estimate standard errors using the Huber-White sandwich estimator, use the robust option.

regress y x1 x2 x3, robust

#### **Weighted least squares**

Most STATA statement can deal with weighted data. To weight your data simply add the weight statement after the independent variables as shown in the statement below.

regress y x1 x2 x3 [weighttype=varname]

Four kinds of weights are permitted in STATA:

1. **frequency weights** (fweights) indicate the number of duplicated observations.

- 2. **sampling weights** (pweights) denote the inverse of the probability that the observation is included due to the sampling design.
- 3. **analytic weights** (aweights) are inversely proportional to the variance of an observation; i.e., the variance of the j-th observation is assumed to be sigma $^{\wedge}2/w_j$ , where w\_j are the weights.
- 4. **importance weights** (iweights) indicate the "importance" of the observation in some vague sense. iweights have no formal statistical definition; any command that supports iweights will define exactly how they are treated. In most cases, they are intended for use by programmers who want to produce a certain computation.

Assuming var3 is the variable in our data that contains the weight and we want to use frequency weights, the statement will be:

```
regress y \times 1 \times 2 \times 3 [fweights = \text{var}3]
```
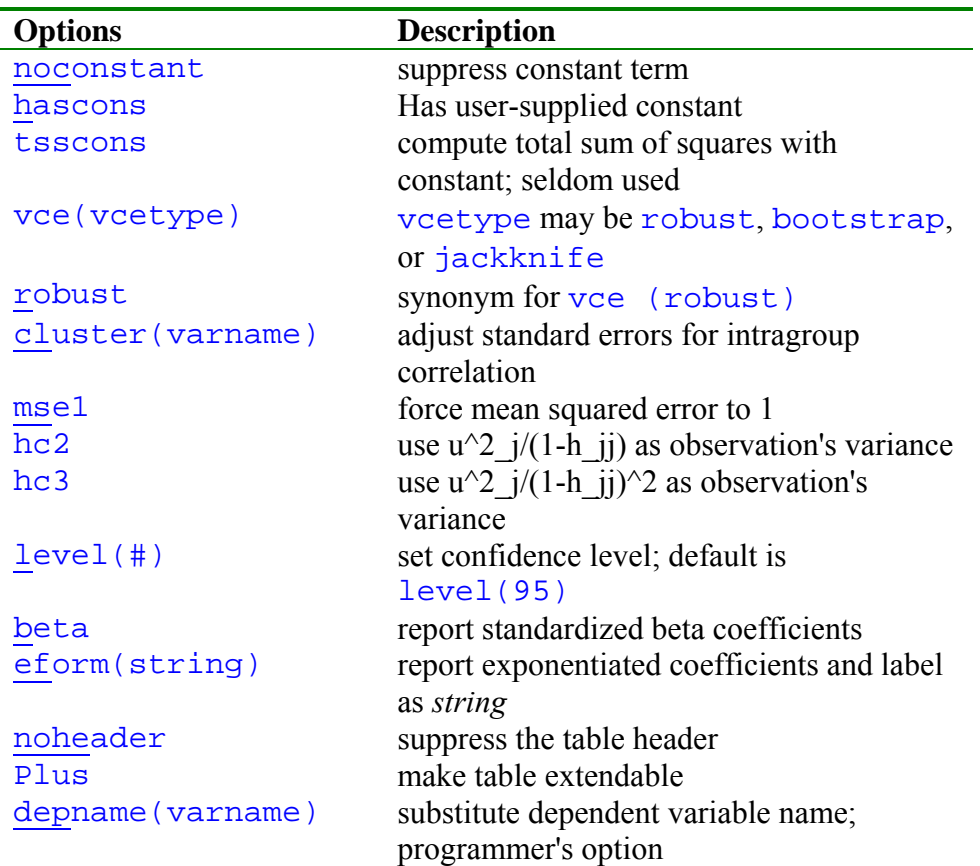

Table below lists commonly used options available in STATA.

The correlate statement will show the correlations among specified variables.

correlate varlist

# **b. Testing for Collinearity**

We can use **vif** statement command available in STATA to check for multicollinearity. **vif** stands for variance inflation factors for the independent variables. In general, a variable that has VIF value of greater than 10 may require further investigation. Many use the level of tolerance, defined as 1/VIF, to check on the degree of collinearity. If a variable has a tolerance value lower than 0.1 (i.e. **vif** greater than 10) it means that the variable could be considered as a linear combination of other independent variables. Code below will perform linear regression and check for the presence of multicollinearity.

reg y x1 x2 x3 vif

Alternatively, we can use  $\frac{\text{collin}}{\text{comm}}$  command to perform collinearity diagnostics. Unlike the  $\forall$  if command that follows a regress command, collin command does not need to be run with a regress command but requires variable indication.

To use the White test, first you will need to download and install **whitetst** within STATA. To find the source for downloading follow the steps below:

- 1) type **findit collin** in the STATA command window
- 2) click on: **collin from http://www.ats.ucla.edu/stat/stata/ado/analysis**  3) click on **(click here to install)**
- 4) wait till it reports that installation is complete
- 5) now type **help collin** in the STATA command window to see more info on collinearity diagnostics.

The following statement will perform liniar regression and collinearity diagnostics.

reg y x1 x2 x3 collin *varlist*

## **c. Testing for Heteroskedasticity**

There are two statements in STATA that test for heteroscedasticity hettest and whitetst.

hettest is available in STATA as a default, whereas the whitetst command needs to be downloaded within STATA from the internet. Both test the null hypothesis that the variance of the residuals is not heteroscedastic. Therefore, if the p-value is very small, we would have to reject the hypothesis and accept the alternative hypothesis that the variance is heteroscedastic.

The statement below will perform liniar regression and test for heteroscedasticity using Breusch-Pagan / Cook-Weisberg test.

reg y x1 x2 x3 hettest

To use the White test, first you will need to download and install **whitetst** within STATA. To find the source for downloading follow the steps below:

- 1) type **findit whitetst** in the STATA command window
- 2) click on **sg137** next to STB-55
- 3) click on **(click here to install)**
- 4) wait till it reports that installation is complete
- 5) now type **help whitetst** in the STATA command window to see more info on White's test.

The following statement will perform liniar regression and test for heteroscedasticity using White's test.

reg y x1 x2 x3 whitetst

#### **d. Testing for Autocorrelation**

In STATA serial autocorrelation can be tested using Durbin-Watson dstatistics. There are two steps for performing DW test. First, using tsset you will need to declare data to be time series and specify the time variable, and second, using dwstat statement test for the evidence of serial autocorrelation. The general statement for performing DW test is provided below.

tsset timevar, options

where, timevar specifies the time variable and options indicate how timevar will be displayed, i.e. daily, monthly, quarterly, or else.

Table below lists all options available in STATA for timevar. If no option is listed, it is identical to the generic.

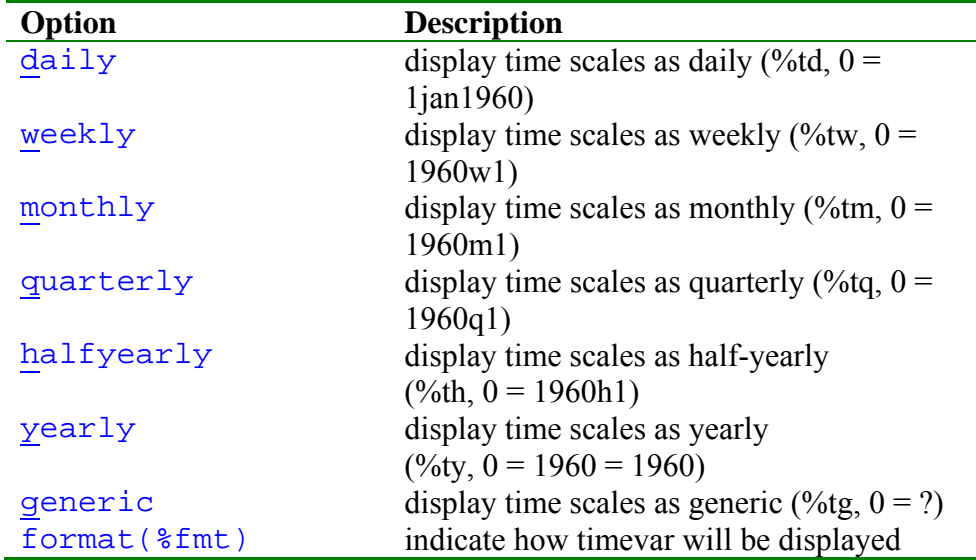

The statement below declares that data are time-series, sets variable year as the time variable (option= $\frac{year1}{y}$ ) and generates DW d-statistics.

```
tsset year, yearly 
dwstat
```
# **e. Hypothesis testing**

STATA statement test performs Wald tests for simple and composite linear hypothesis about the parameters of the most recently fitted model.

The full syntax for test statement is:

test spec, options

where, spec specifies the testable hypothesis and options indicate the nature of the test.

## Other tests:

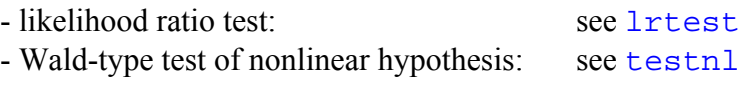

Below is the list of options:

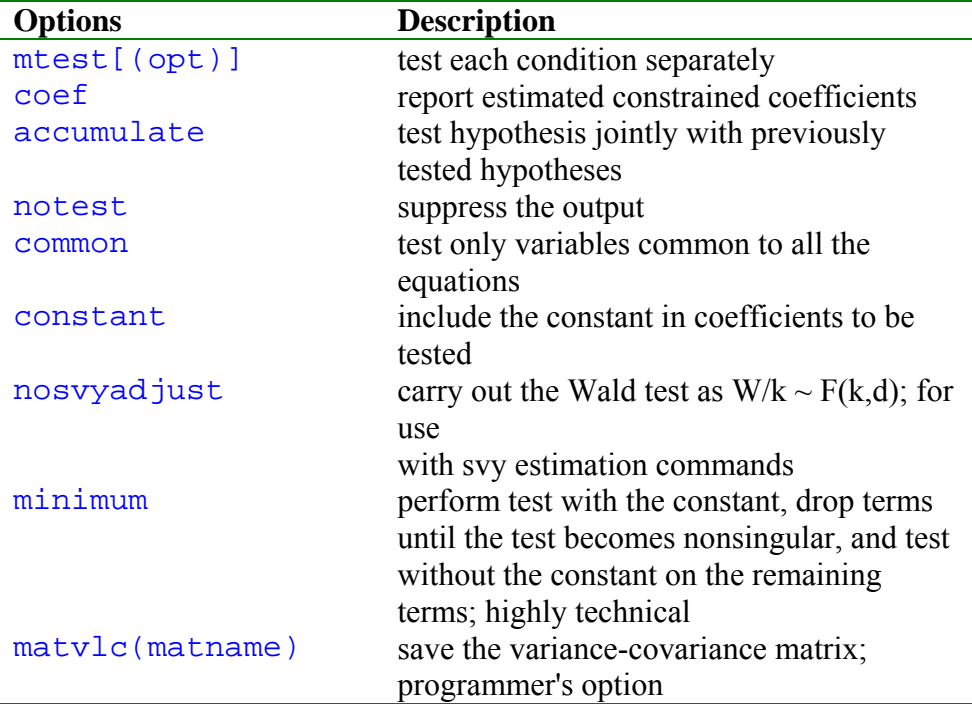

Below are some examples of hypothesis testing. All tests should be performed after regression. For example,

regress y x1 x2 x3 x4

1. Ho:  $\beta_{x1} = \beta_{x2} = \beta_{x3}$ 

test  $x1 = x2 = x3$ 

2. Ho:  $(\beta_{x1} + \beta_{x3})/2 = \beta_{x2}$ 

test  $(x1 + x2)/2 = x3$ 

3. Ho:  $\beta_{x1} = \beta_{x3}$  and  $\beta_{x2} = \beta_{x4}$ 

test  $(x1 = x3)$   $(x2=x4)$ 

4. Ho:  $\beta_{x1} = 0.6$  and  $\beta_{x4} = -1.1$ 

test  $(x1 = 0.6)$   $(x4=-1.1)$ 

5. Ho:  $\beta_{x1} = 0$ ,  $\beta_{x2} = 0$ ,  $\beta_{x3} = 0$ ,  $\beta_{x1} = 0$  [test jointly]

test x1 x2 x3 x4, mtest

6. Ho:  $\beta_{x1} = 0$ ,  $\beta_{x2} = 0$ ,  $\beta_{x3} = 0$ ,  $\beta_{x1} = 0$  [test each <u>separately</u>]

test x1 x2 x3 x4, mtest

7. Ho:  $\beta_{x1} = 0$ ,  $\beta_{x2} = 0.7$ , and  $\beta_{x3} = (-1.2)$  [test each <u>separately</u>]

test (x1=0) (x2=0.7) (x3=-1.2), mtest

8. Ho:  $2 \times \beta_{x3} + 0.5 = \beta_{x1}$ 

test  $2*x3 + 0.5 = x1$ 

9. Same as no. 8 but we also want to see what the constrained parameter estimates look like. test  $2*x3 + 0.5 = x1$ , coef

# **f. Confidence Intervals**

STATA statement ci computes standard errors and confidence intervals for each of the variables in varlist. The full syntax for ci statement is:

ci varlist , options

List of options is provided below.

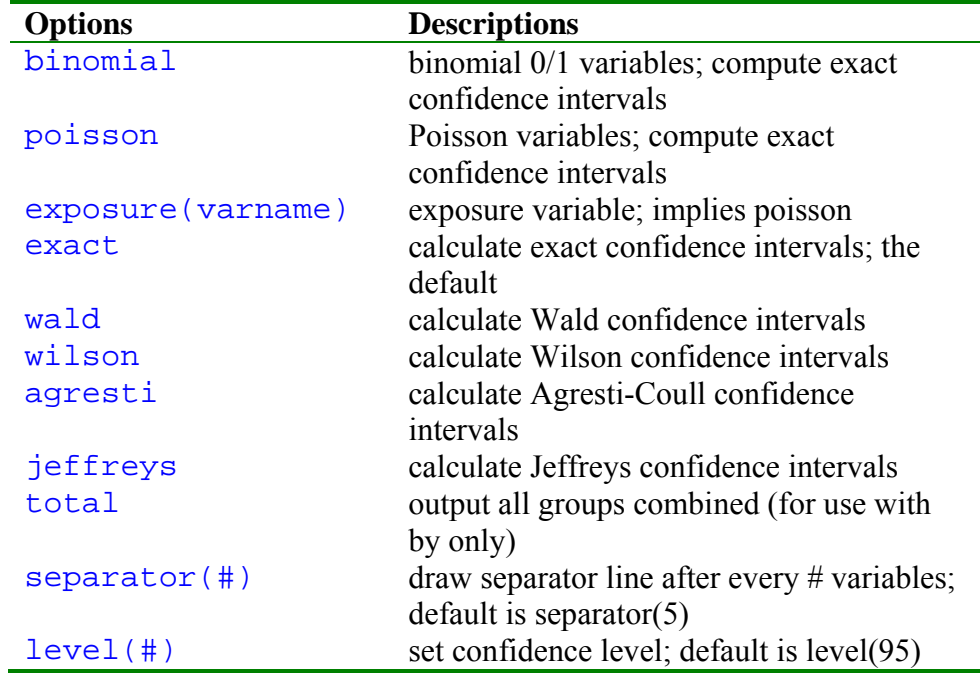

**NOTE**: *exact, wald, agresti, wilson and jeffreys options require the binomial option to be specified first* 

Examples:

1. ci x1 x2 2. ci x1 x2 x5 , level(99) 3. ci x4, binomial Wilson level(90)

STATA statement lincom computes point estimates, standard errors, t or z statistics, p-values, and confidence intervals for linear combinations of coefficients **after any estimation command**. Results can optionally be displayed as odds ratios, hazard ratios, incidence-rate ratios, or relative risk ratios.

Full syntax for this statement is:

lincom exp, options

where,  $\overline{exp}$  is a combination of algebraic and/or string expressions that are specified in a natural way using the standard rules of hierarchy. Parentheses are used to force a different order of evaluation.

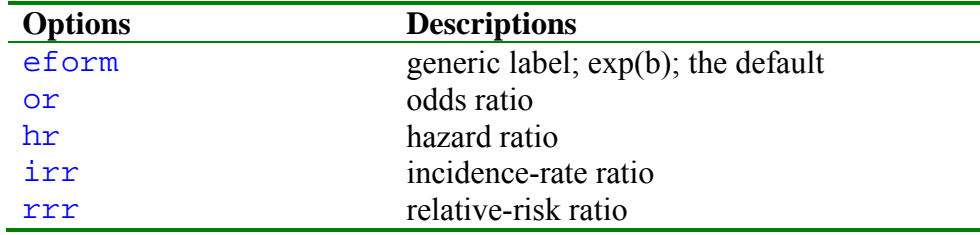

Examples:

```
regress y x1 x2 x3 x4 
1. lincom x^2 - x^12. lincom 3*x3 + 1.25*x1 – 1.36
```
# **g. Prediction**

STATA statement predict calculates predictions, residuals, influence statistics, and the like after estimation. Exactly what predict can do is determined by the previous estimation command; command-specific options are documented with each estimation command. Regardless of command-specific options, the actions of predict share certain similarities across estimation commands. The detailed use of predict statement outlined in STATA manual is provided below.

predict newvar creates newvar containing "predicted values"- numbers related to the  $E(y|x)$ . For instance, after linear regression, predict newvar creates xb and, after probit, creates the probability F(xb).

- 1) predict newvar, xb creates newvar containing xb. This may be the same result as (1) (e.g., linear regression) or different (e.g., probit), but regardless, option xb is allowed.
- 2) predict newvar, stdp creates newvar containing the standard error of the linear prediction xb.
- 3) predict newvar, other\_options may create newvar containing other useful quantities; see help for the particular estimation command to find out about other available options.
- 4) nooffset added to any of the above commands requests that the calculation ignore any offset or exposure variable specified by including the offset(varname) or exposure(varname) options when you fitted the model.

# **predict can be used to make in-sample or out-of-sample predictions:**

- 5) predict calculates the requested statistic for all possible observations, whether they were used in fitting the model or not. predict does this for the standard options (1) through (3) and generally does this for estimator-specific options (4).
- 6) predict newvar if e(sample), ... restricts the prediction to the estimation subsample.
- 7) Some statistics make sense only with respect to the estimation subsample. In such cases, the calculation is automatically restricted to the estimation subsample, and the documentation for the specific option states this. Even so, you can still specify if e(sample) if you are uncertain.

The full syntax for predict statement is:

predict varNEW , options

where, varNEW is the name of the variable that does not exist in the dataset yet. For the more complete list of options and their detailed descriptions simply type help predict in the STATA command window.

**NOTE:** *this syntax is used for single-equation models. See help predict for multiple-equation syntax and related options.*

Example:

regress y x1 x2 x3 x4 predict yhat

## **h. Extracting estimated parameters and standard errors**

At any time to extract estimated parameters, standard errors and other socalled built-in system variables use the following specifications.

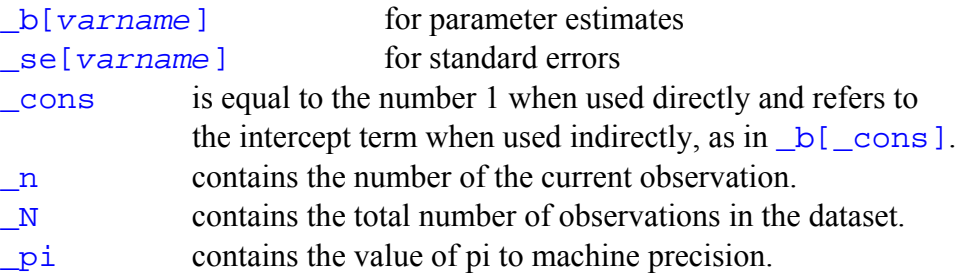

See help system variables for more and detailed info on this section.

## **5. IV regression (2SLS)**

ivreg statement fits a linear regression model using instrumental variables (or two-stage least squares) of depvar on varlist1 and varlist2, using varlist\_iv (along with varlist1) as instruments for varlist2.

In the language of two-stage least squares, varlist 1 and varlist iv are the exogenous variables, and varlist<sub>2</sub> are the endogenous variables.

Full syntax for ivreg statement is:

```
ivreg depvar varlist1 (varlist2 = varlist_iv) [weight] , options
```
where,

weight is used to weight the data (see Weighted least squares in Section 4), options are listed in the table on the next page, and the rest are explained above.

Examples:

```
1) ivreg y1 (y2 = z1 z2 z3) x1 x2 x3
2) ivreg y1 x1 x2 x3 (y2 = z1 z2 z3) 
3) ivreg y1 x1 x2 (y2 y3 = z1 z2 z3) 
4) ivreg y1 x1 x2 (y2 = z1 z2 z3) x3 
5) ivreg y1 (y2 = z1 z2 z3) x1 x2 x3 [fw=pop]6) ivreg y1 (y2 = z1 z2 z3) x1 x2 x3, robust
7) ivreg y1 (y2 = z1 z2 z3) x1 x2, robust cluster(var2)
```
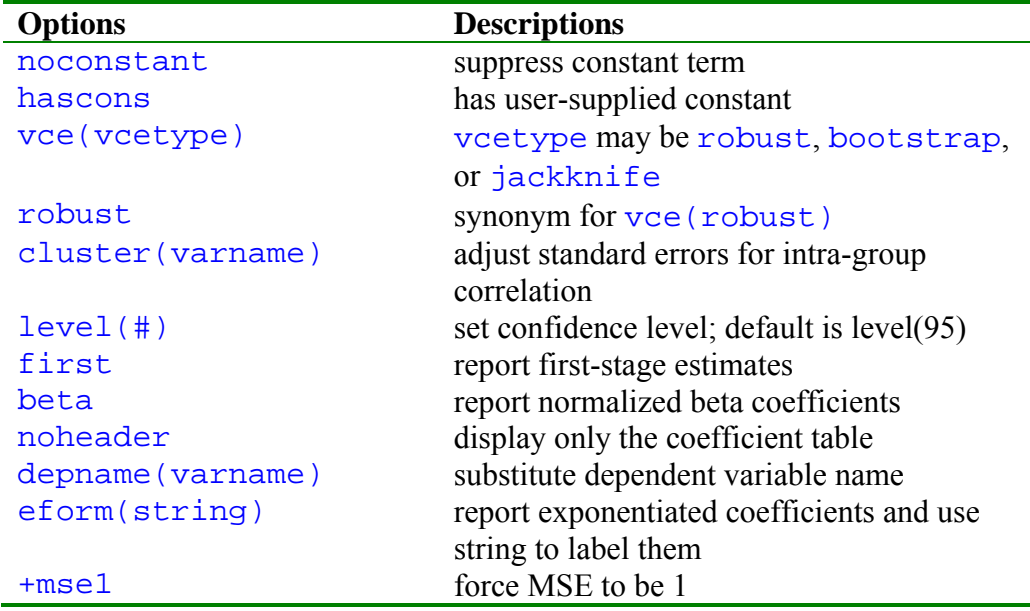

# **6. Seemingly Unrelated Regression**

To read details of SUR and find useful example, please type help suest in the STATA command window.

# **7. Non-Linear Estimation**

# a. LOGIT

**logit** statement in STATA fits a maximum-likelihood logit model. depvar=0 indicates a negative outcome; depvar!=0 & depvar!=. (typically depvar=1) indicates a positive outcome.

STATA logistic statement displays estimates as odds ratios. Many users prefer this to logit. Results are the same regardless of which you use; both are the maximum-likelihood estimator.

Full syntax for logit command is:

```
logit depvar indepvars [weighttype=varname] , options
```
where, depvar is the dependent variable, indepvars are the independent variables, we ighttype specifies the type of weight to be used (see Section 4 for details), varname specifies the weight variable, and options are listed below.

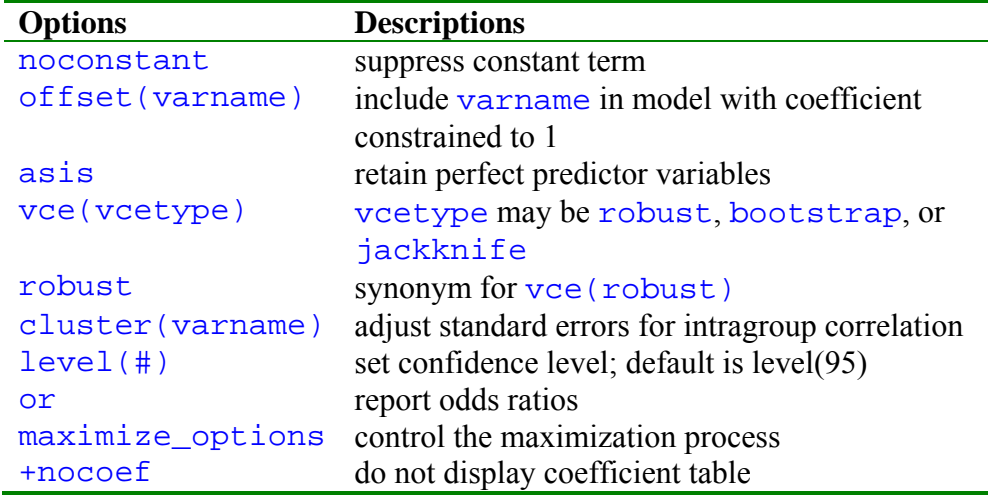

# b. PROBIT

probit statement in STATA fits a maximum-likelihood probit model.

Full probit syntax is:

probit depvar indepvars [weighttype=varname] , options

Syntax for probit regression with marginal effects reporting is:

dprobit depvar indepvars [weighttype=varname], options

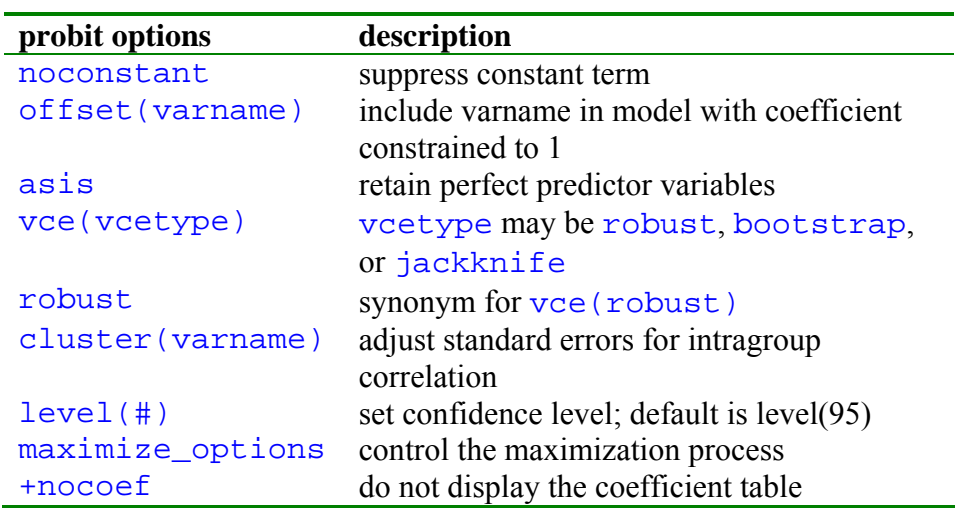

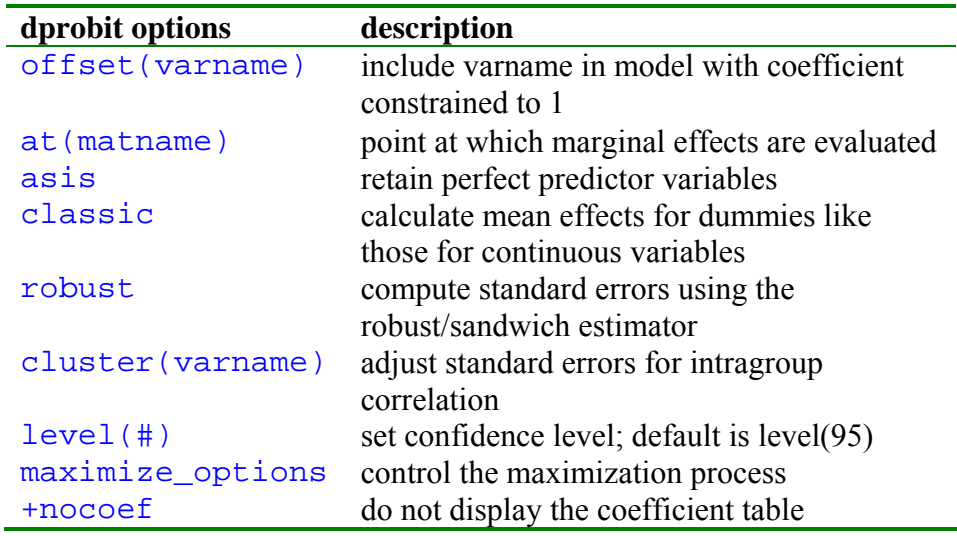

# **8. External resources**

This manual contains the basic information that will be needed to start learning the STATA software. For more advanced use, I will encourage to use the resources available through the STATA software help or others that are available through other organizations. For your convenience, two sources containing one of the most comprehensive resources are listed below:

a. **SAS/STAT User Guide** (*PDF files*). Dipartimento di Scienze Statistiche "Paolo Fortunati", Bologna, Italia. Available at: <http://www2.stat.unibo.it/ManualiSas/stat/pdfidx.htm>

Contains downloadable PDF files on all procedures available in SAS (Version 8). This is a very comprehensive source and I would personally encourage using it.

b. **STATA Learning Resources.** University of California at Los Angeles Academic Technology Services. Available at: <http://www.ats.ucla.edu/stat/stata> Contains learning resources that help to master STATA software including

text and audio/video resources. This is especially useful for those who just started to learn STATA.

c. In STATA command window type help keyword or search keyword to explore STATA built in manuals. The keywords can be anything that may be directly related to the information you are looking for. For example, to find syntax for weighted least squares estimation, you may use search weighted.